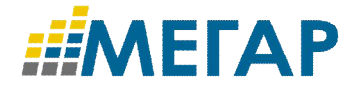

101000, г. Москва, Армянский переулок д. 9 стр.1, тел.: +7 (495) 780-52-68 www.megar.ru

# **ИНФОРМАЦИОННАЯ СИСТЕМА «УНИВЕРСАЛЬНЫЙ ПЛАТЕЖНЫЙ ШЛЮЗ»**

Инструкция по установке

**Листов 7**

Москва, 2017

# **АННОТАЦИЯ**

Документ «Инструкция по установке» предназначен для сотрудников эксплуатирующих организаций и отражает порядок действий при развертывании Информационной системы «Универсальный платежный шлюз».

# **ОГЛАВЛЕНИЕ**

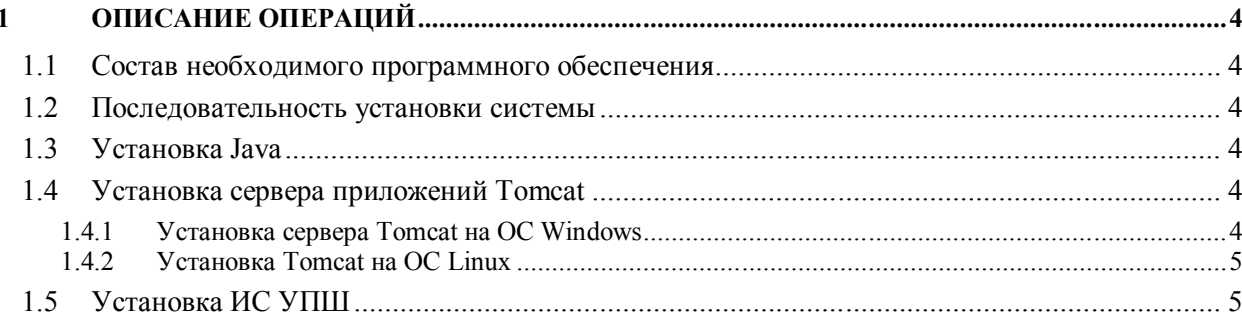

## **1 ОПИСАНИЕ ОПЕРАЦИЙ**

### **1.1 СОСТАВ НЕОБХОДИМОГО ПРОГРАММНОГО ОБЕСПЕЧЕНИЯ**

Дистрибутив сервера баз данных: PostgreSQL.

#### **1.2 ПОСЛЕДОВАТЕЛЬНОСТЬ УСТАНОВКИ СИСТЕМЫ**

Последовательность установки системы:

- 1. Установка Java.
- 2. Установка сервера приложений Tomcat.
- 3. Установка приложения ИС УПШ.
- 4. Установка и настройка базы данных.
- 5. Дополнительные настройки.

## **1.3 УСТАНОВКА JAVA**

Для установки приложения Java необходимо установить дистрибутив:

– для ОС Windows –  $i2sdk-*-windows-i586.exe;$ 

для ОС Linux – j2sdk\_.bin**.**

При установке j2sdk все параметры устанавливаются по умолчанию.

Для ОС Windows установка по умолчанию производится в каталог C:\j2sdk\*\.

Прежде чем приступить к установке сервера приложений Tomcat, необходимо прописать переменные среды.

### **1.4 УСТАНОВКА СЕРВЕРА ПРИЛОЖЕНИЙ TOMCAT**

Для установки сервера Tomcat, необходимо установить дистрибутив:

- для ОС Windows **–** jakarta-tomcat-\*.exe**;**
- для ОС Linux **–** jakarta-tomcat-\*.jar**.**

Установку сервера приложений Tomcat производится в каталог C:\tomcat.

### 1.4.1 Установка сервера Tomcat на ОС Windows

В процессе установки будет предложено выбрать ряд параметров. Все параметры можно оставить установленными по умолчанию (Рисунок 1).

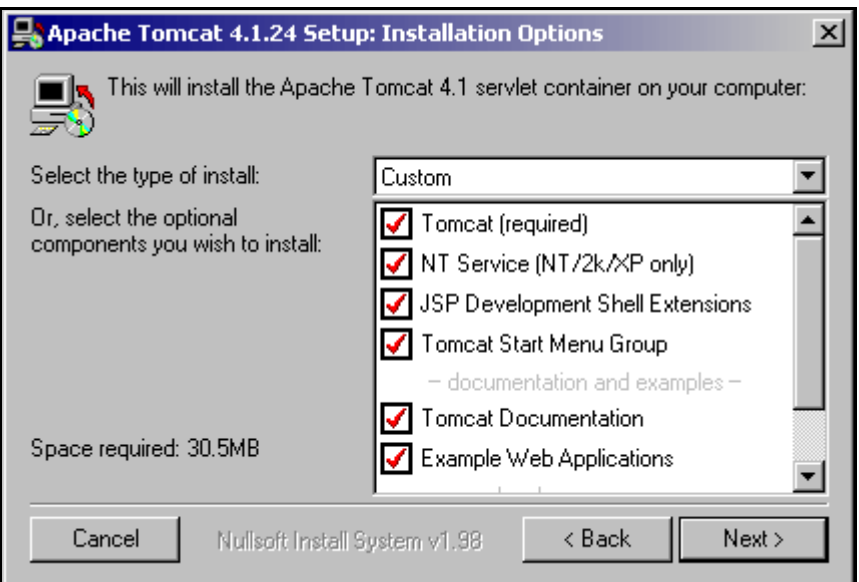

#### Рисунок 1. **Установки, заданные по умолчанию**

Также в файлах catalina.bat**,** catalina.sh необходимо указать для переменной JAVA\_OPTS значение не менее 500 MB. Данные файлы расположены в каталоге C:\tomcat\bin. Указывается значение следующим образом:

#### set JAVA\_OPTS="-Xmx500m"

Это позволит виртуальной машине JAVA использовать большие ресурсы памяти, чем установлено по умолчанию.

Если на одном сервере приложений Tomcat запускается несколько сайтов (больше 4), то следует при запуске указывать следующие опции:

set JAVA\_OPTS = «-Xmx500m --XX:MaxPermSize=256m»

Первая опция определяет максимальный размер памяти, которую разрешается занять машине JAVA, вторая – размер оперативной памяти Permanent memory. Размер указывается в мегабайтах.

После этого необходимо скопировать файл: **\**Tomcat 5\classes12.jar в папку: C:\tomcat\shared\lib.

Это следует сделать только в том случае, если запускаются несколько Sitex на одном Tomcat, и они работают с Oracle.

## 1.4.2 Установка Tomcat на ОС Linux

Для установки Tomcat на OC Linux достаточно распаковать файл jakarta-tomcat- \*.jar**.** К примеру, его можно распаковать в каталог**:** /opt/tomcat.

#### **1.5 УСТАНОВКА ИС УПШ**

1. service tomcat stop

- 2. скопировать драйвер (postgresql-9.1-901.jdbc4.jar) для PostgreSQL в директорию CATALINA\_HOME\lib.
- 3. в файле CATALINA\_HOME\conf\server.xml в <GlobalNamingResources> необходимо установить datasourse для БД:

```
<Resource name="spg"
           auth="Container"
           type="javax.sql.DataSource"
factory="org.apache.tomcat.jdbc.pool.DataSourceFactory"
           testWhileIdle="true"
           testOnBorrow="true"
           testOnReturn="false"
           validationQuery="SELECT 1"
           validationInterval="30000"
           timeBetweenEvictionRunsMillis="30000"
           maxActive="120"
           minIdle="10"
           maxWait="10000"
           initialSize="10"
           removeAbandonedTimeout="60"
           removeAbandoned="true"
           logAbandoned="true"
           minEvictableIdleTimeMillis="30000"
           jmxEnabled="true"
```
jdbcInterceptors="org.apache.tomcat.jdbc.pool.interceptor.Conn ectionState;

```
org.apache.tomcat.jdbc.pool.interceptor.StatementFinalizer"
           username="spg"
           password="spg"
           driverClassName="org.postgresql.Driver"
           url="jdbc:postgresql://localhost:5432/spg"/>
   </GlobalNamingResources>
```
-- если СУБД установлена на одном стенде с сервером приложения. Если СУБД установлена на другом стенде, тогда необходимо указать IP данного стенда и отредактировать файл C:\Program Files\PostgreSQL\9.2\data \pg\_hba.conf

</GlobalNamingResources>

4. В файле CATALINA\_HOME\conf\server.xml в <Host name="localhost" appBase="webapps" unpackWARs="true" autoDeploy="true"> установить виртуальную директорию для статики:

<Context path="/spg-data" docBase="../spg-data" reloadable="true" />

5. в файле CATALINA HOME\conf\context.xml в <Context> вставить:

```
<ResourceLink name="spg" global="spg" 
type="javax.sql.DataSource"/>
```
6. в файле CATALINA\_HOME\conf\catalina.properties добавить в classpath директорию CATALINA\_HOME следующим образом:

```
заменить следующую строку 
common.loader=${catalina.base}/lib,${catalina.base}/lib/*.jar,
${catalina.home}/lib,${catalina.home}/lib/*.jar
    на 
common.loader=${catalina.base}/lib,${catalina.base}/lib/*.jar,
${catalina.home}/lib,${catalina.home}/lib/*.jar,${catalina.hom
e}
```
- 7. скопировать из дистрибутива все папки в директории tomcat-home в директорию CATALINA\_HOME;
- 8. скопировать из дистрибутива все папки в директории webapps в директорию CATALINA\_HOME\webapps;
- 9. Изменить в БД на соответствующие значения все переменные, объявленные в таблице SYSTEM\_PROPERTIES;
- 10. Изменить конфигурационный файл CATALINA\_HOME\spg-adminconfig\clustersConfig.xml
	- a. В случае не кластерной конфигурации: <cluster path="\\127.0.0.1\CATALINA\_HOME\"  $\triangleright$ ;
	- b. В случае кластерной конфигурации указать список всех кластеров;
- 11. Запустить сервер приложений Apache Tomcat 7.